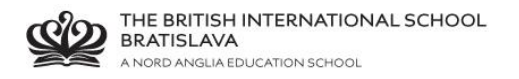

## **BISB Firefly – Forgot your password?**

In case you already activated your email address registered with school in the past, but you forgot your password, you cannot activate it again – you must reset your password.

Go to Firefly pag[e http://bratislava.fireflycloud.net/](http://bratislava.fireflycloud.net/)

## Click **Forgotten your password?**

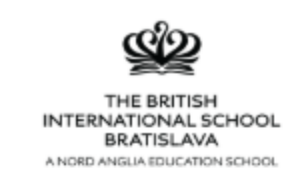

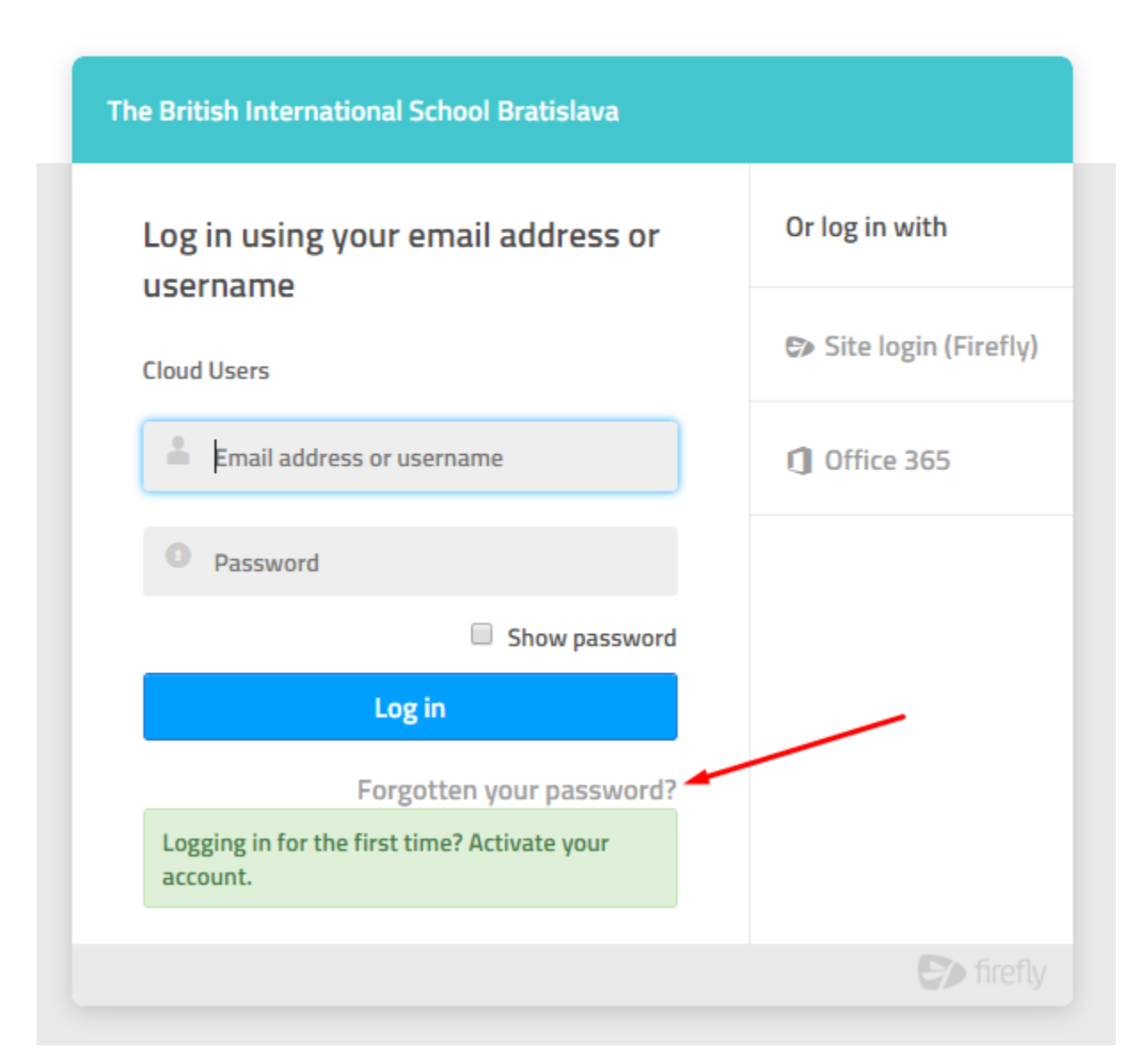

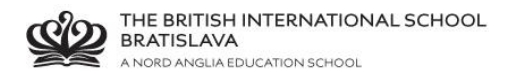

## Enter your email address registered with school

## Click **Reset password**

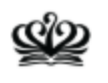

THE BRITISH INTERNATIONAL SCHOOL<br>BRATISLAVA A NORD ANGLIA EDUCATION SCHOOL

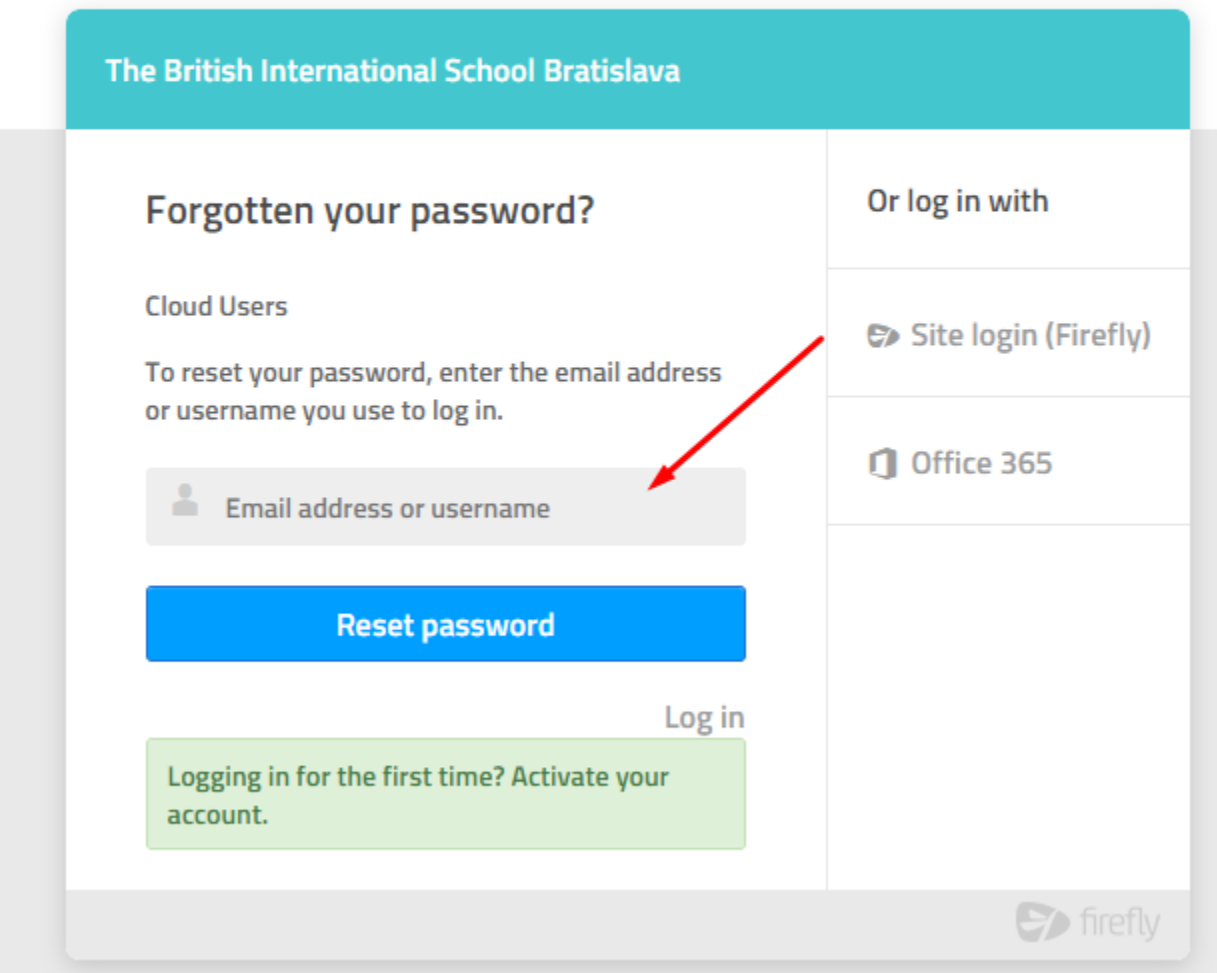

An e-mail with an activation link has been sent to your registered address.